### Slide 1 - Slide 1

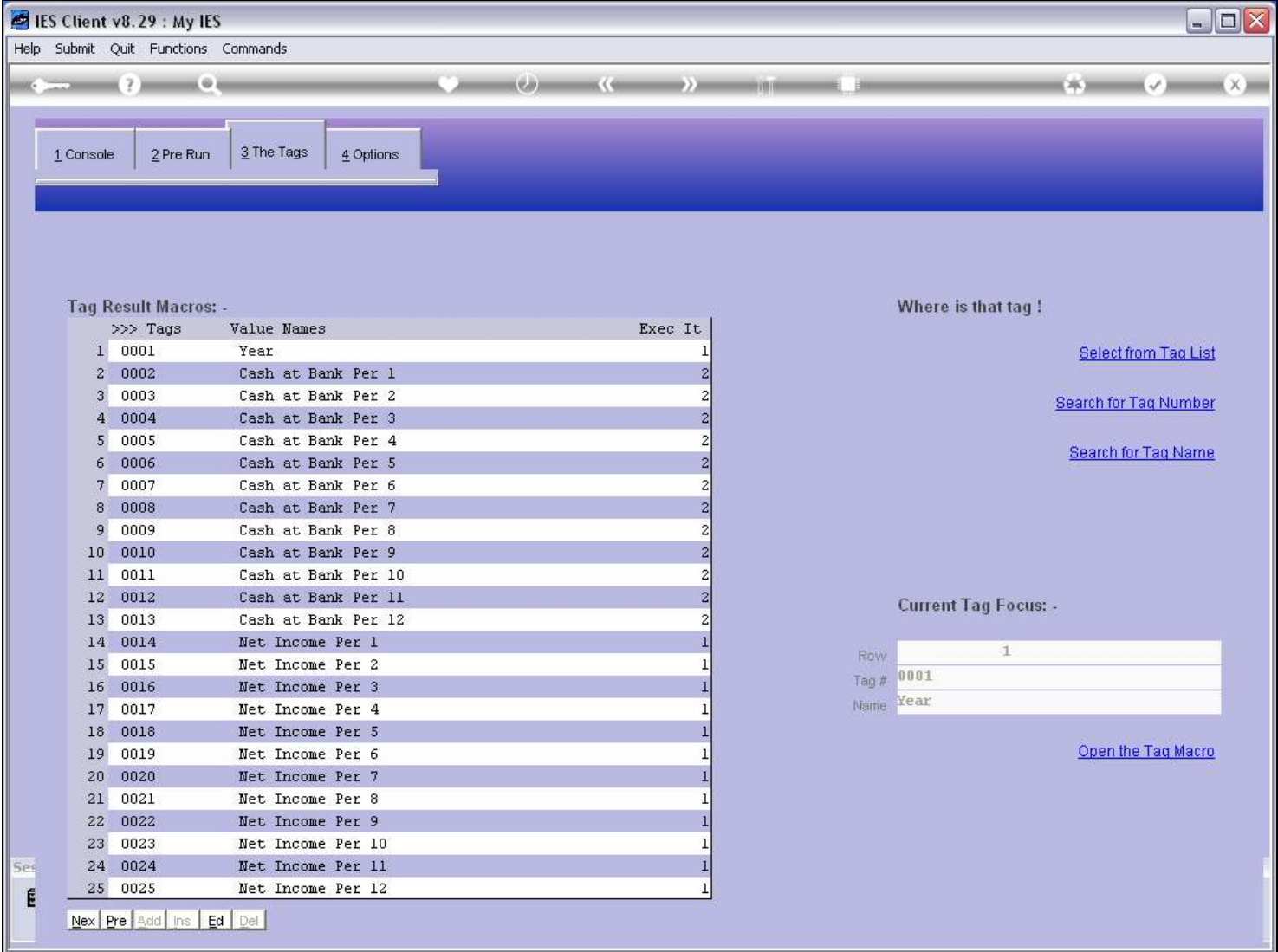

### Slide notes

Whenever we enter a Tag, or select a Tag with one of the location methods, then that Tag is said to get the Tag focus.

# Slide 2 - Slide 2

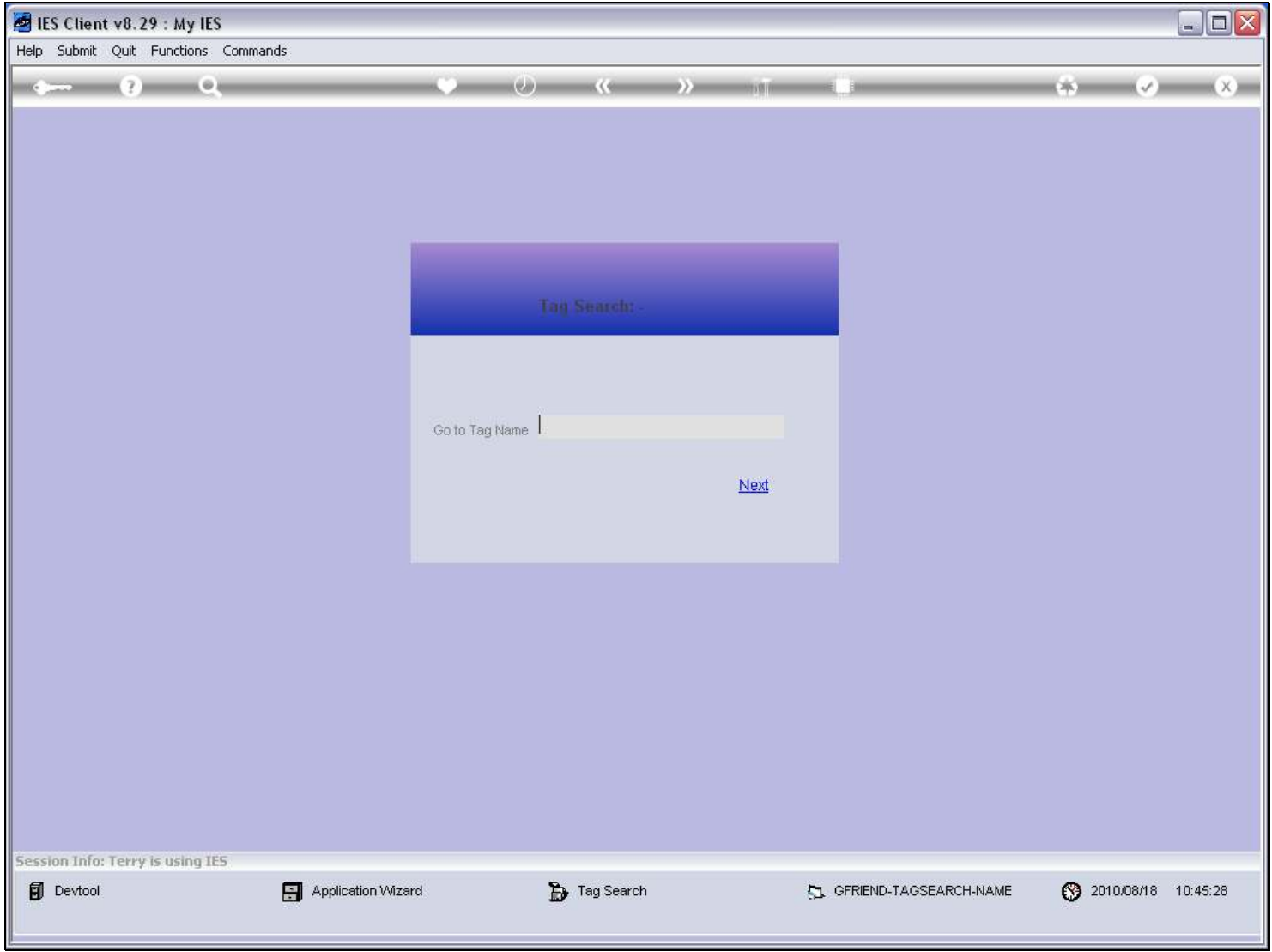

# Slide 3 - Slide 3

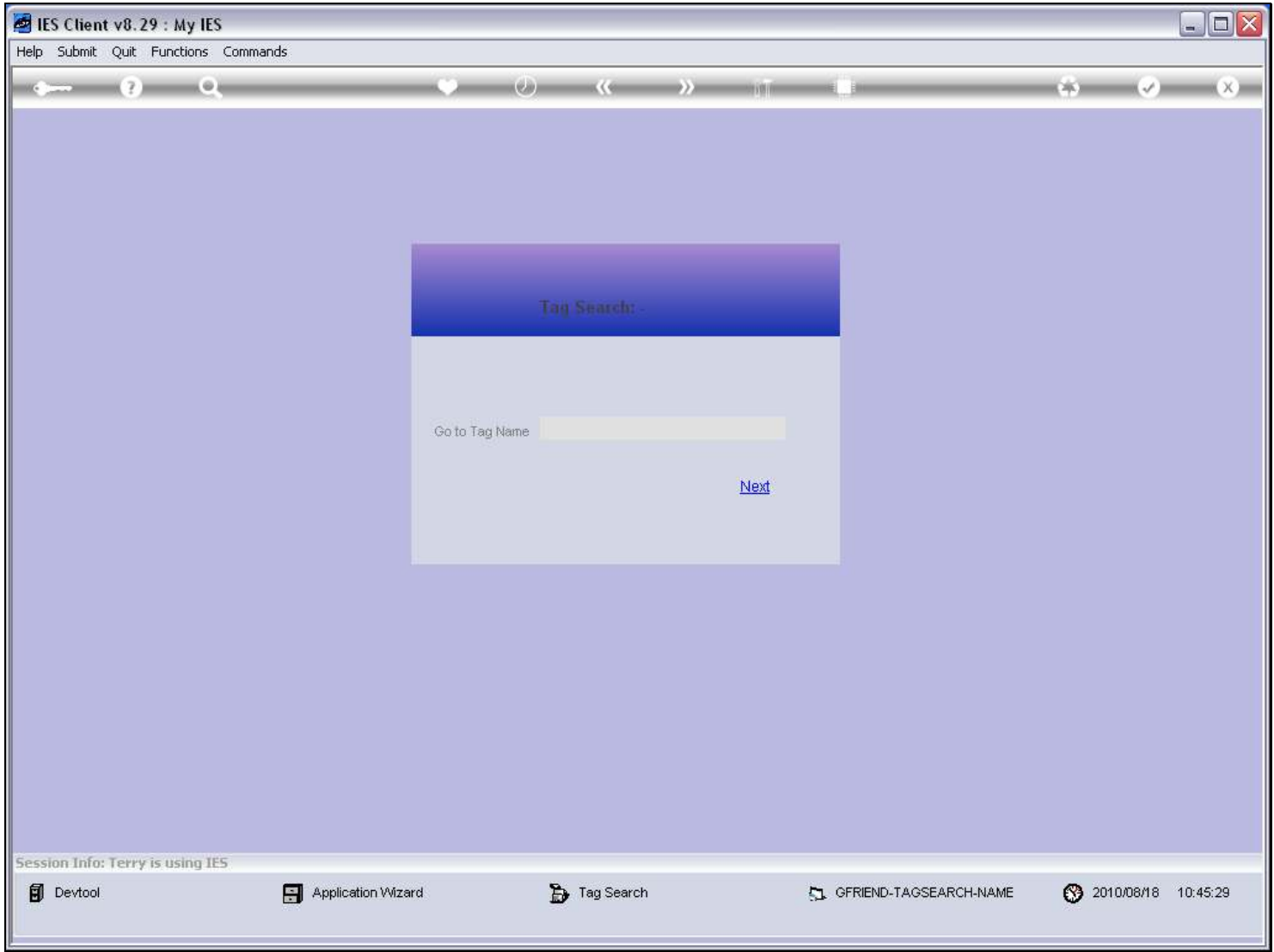

# Slide 4 - Slide 4

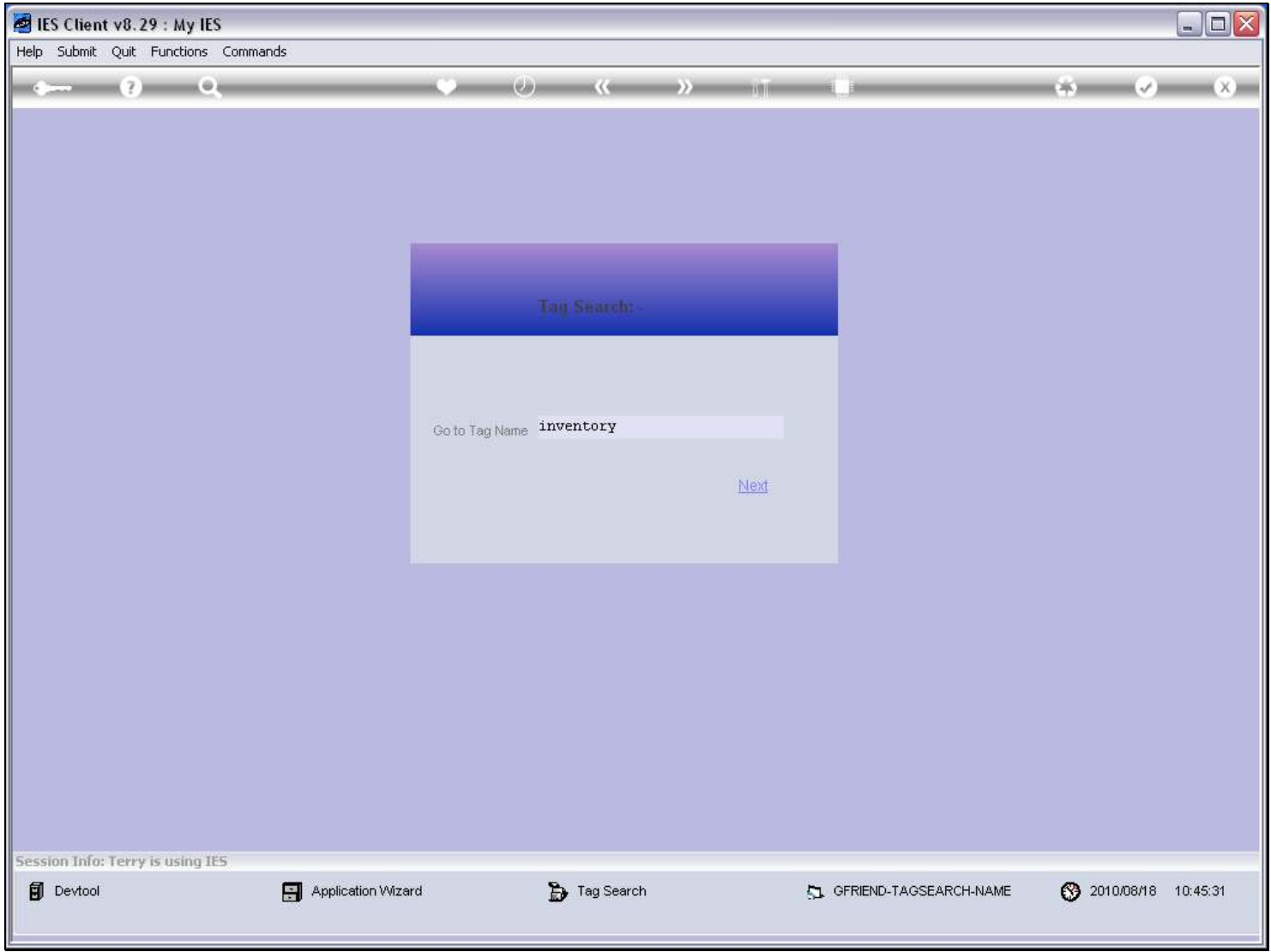

# Slide 5 - Slide 5

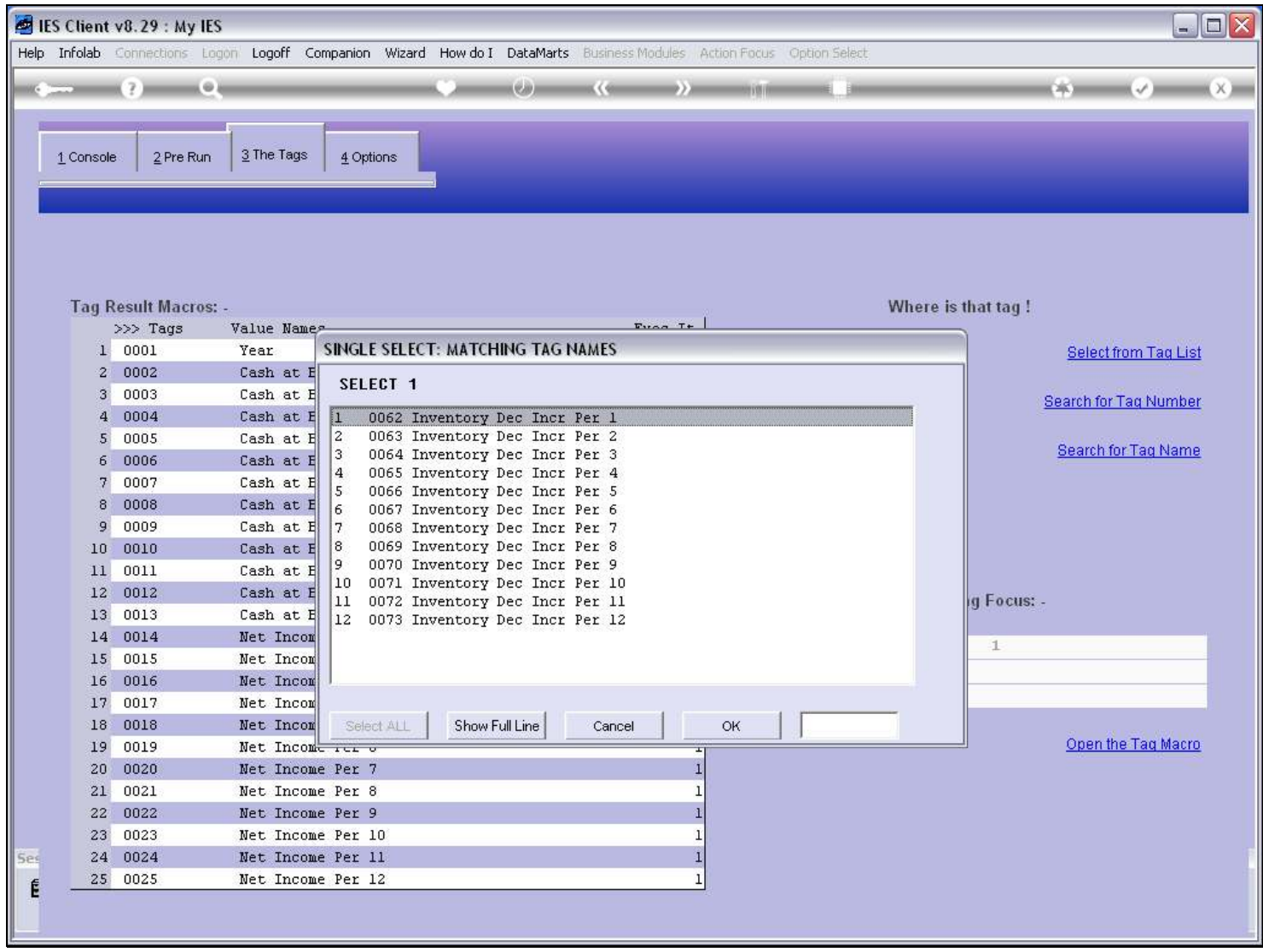

## Slide 6 - Slide 6

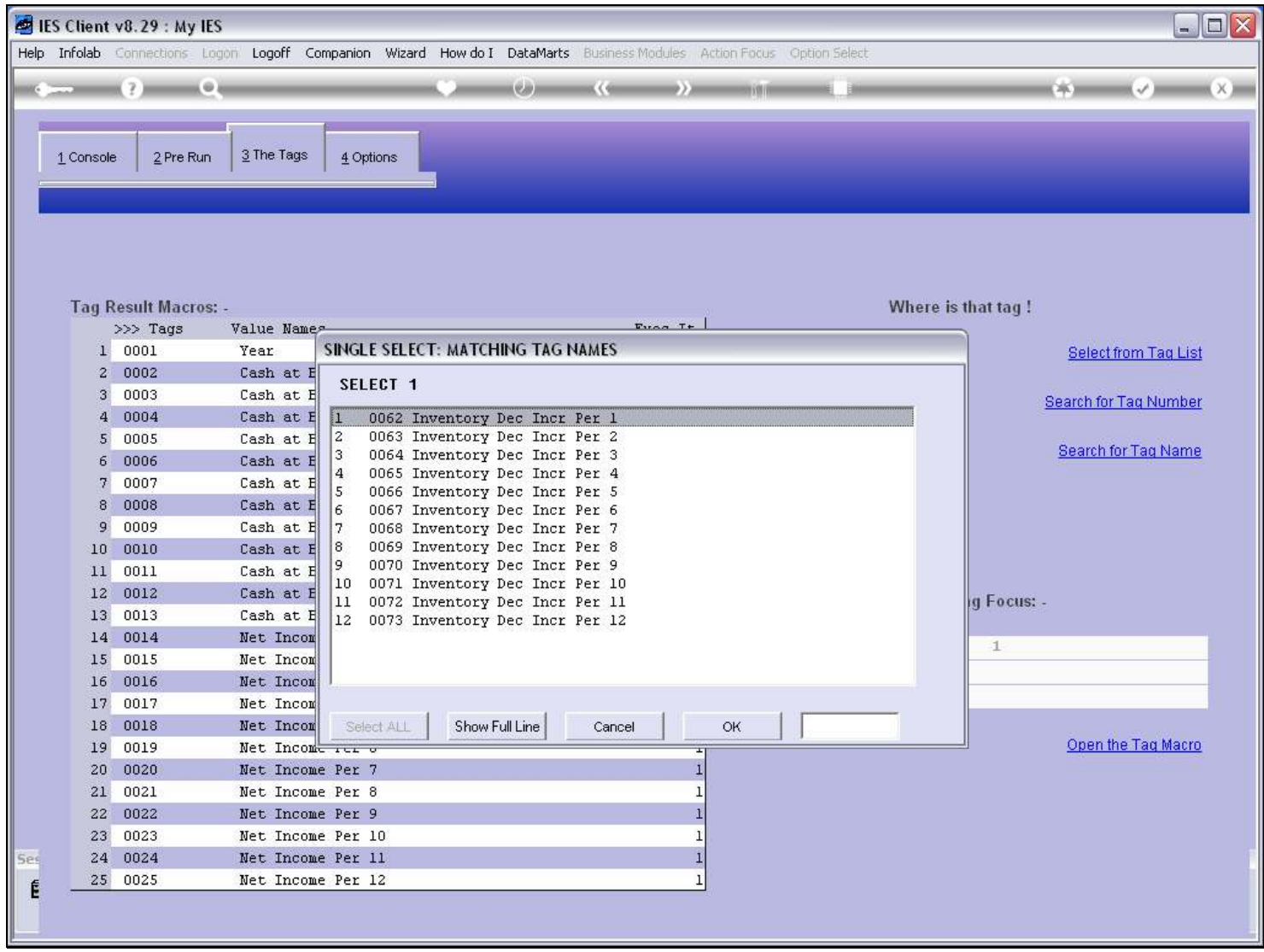

### Slide 7 - Slide 7

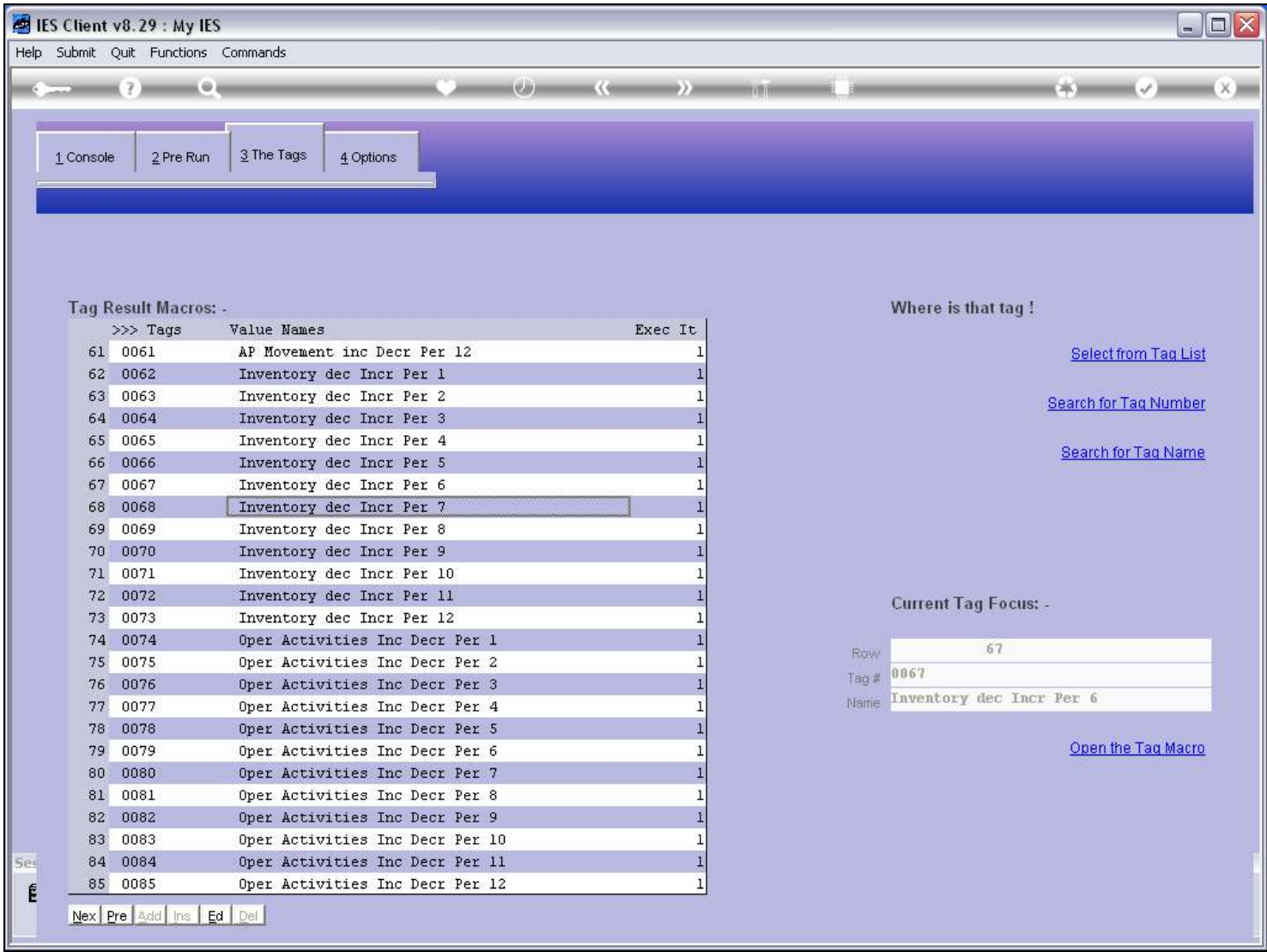

### Slide notes

Now that we have selected Tag 67, it will appear on the Tag page to the left, and on the right it is shown to have the Tag focus.

## Slide 8 - Slide 8

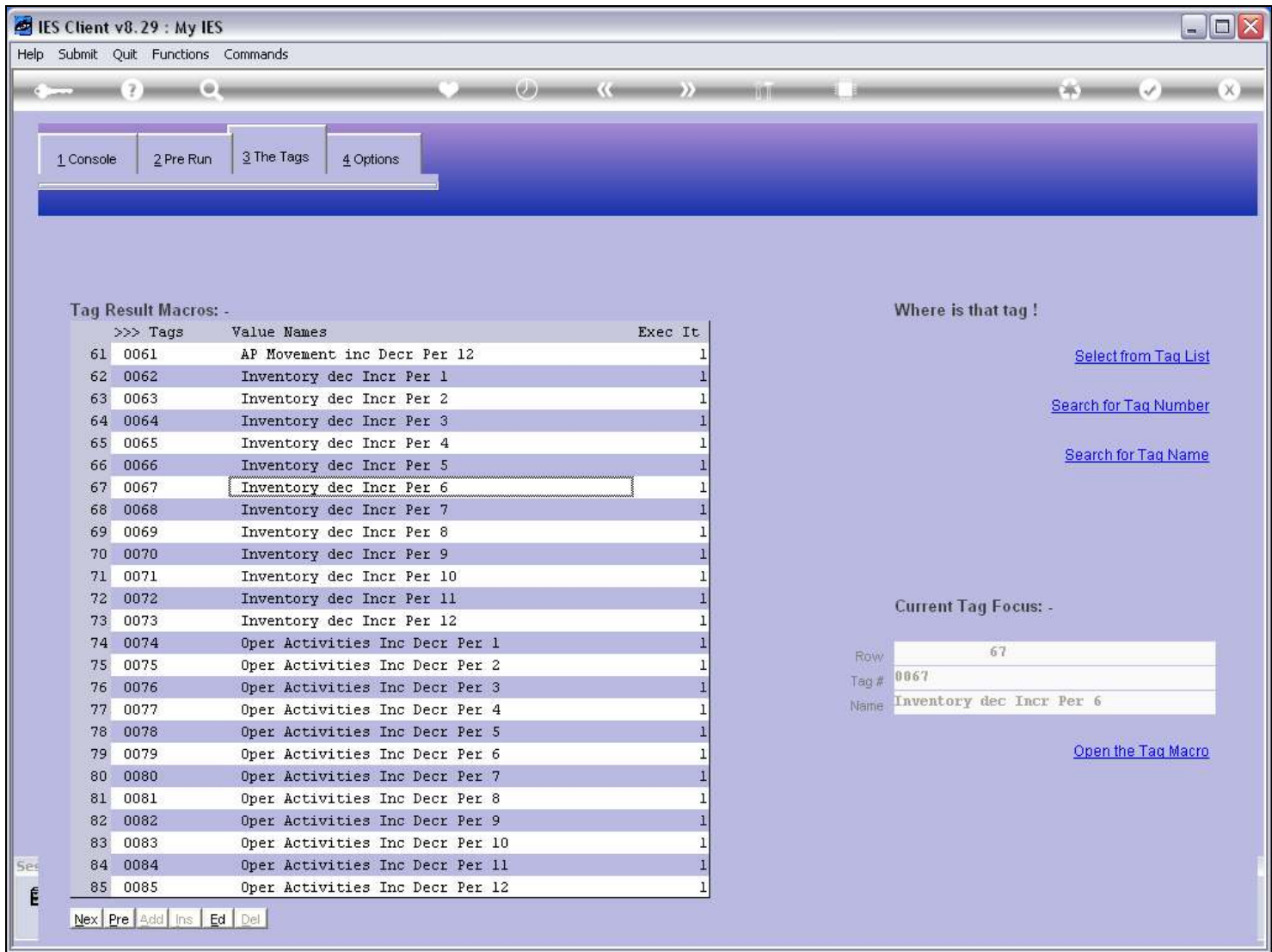

### Slide 9 - Slide 9

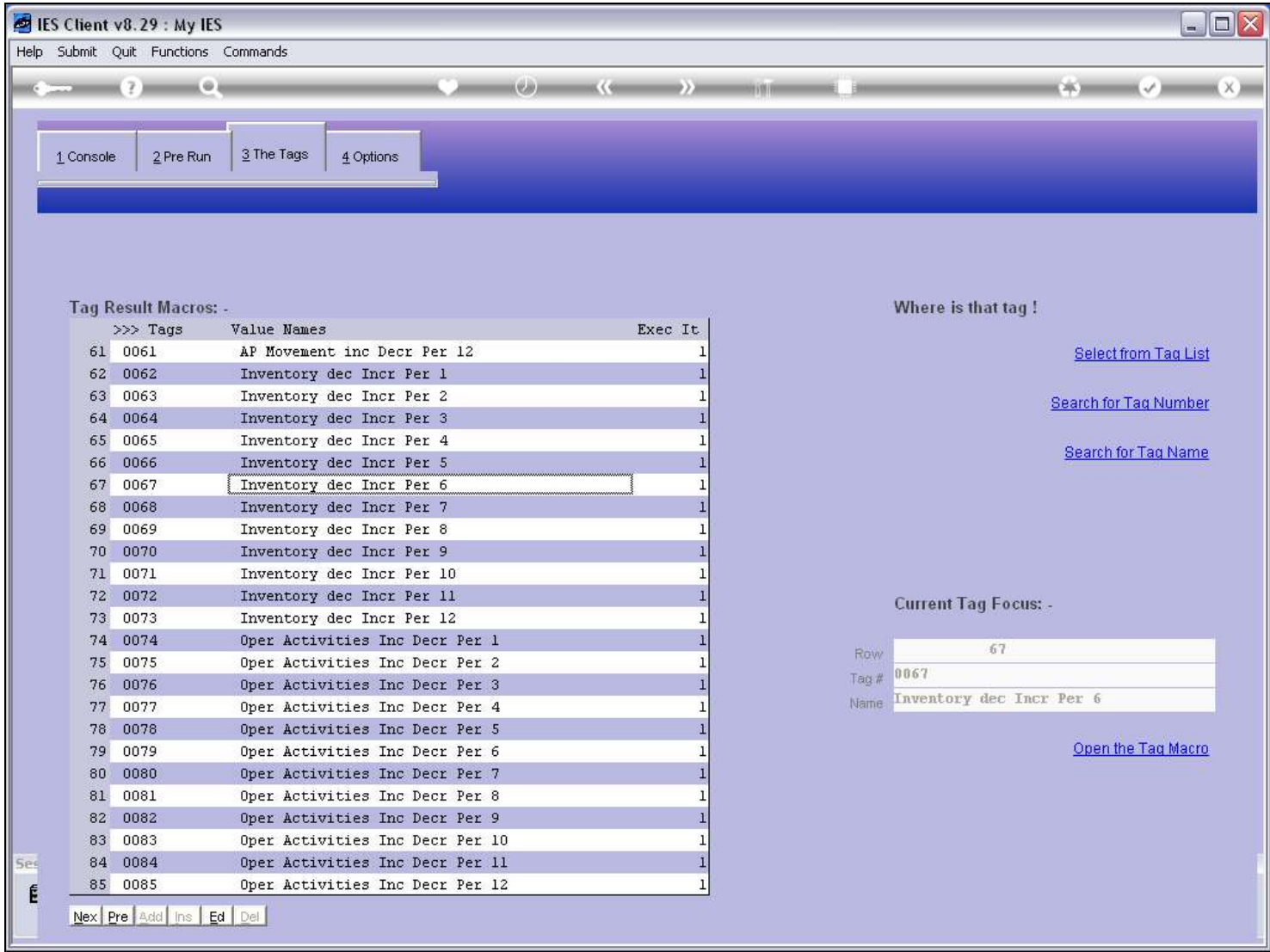

## Slide notes

We can always enter a Tag Macro or Template by dbl-clicking on it.

### Slide 10 - Slide 10

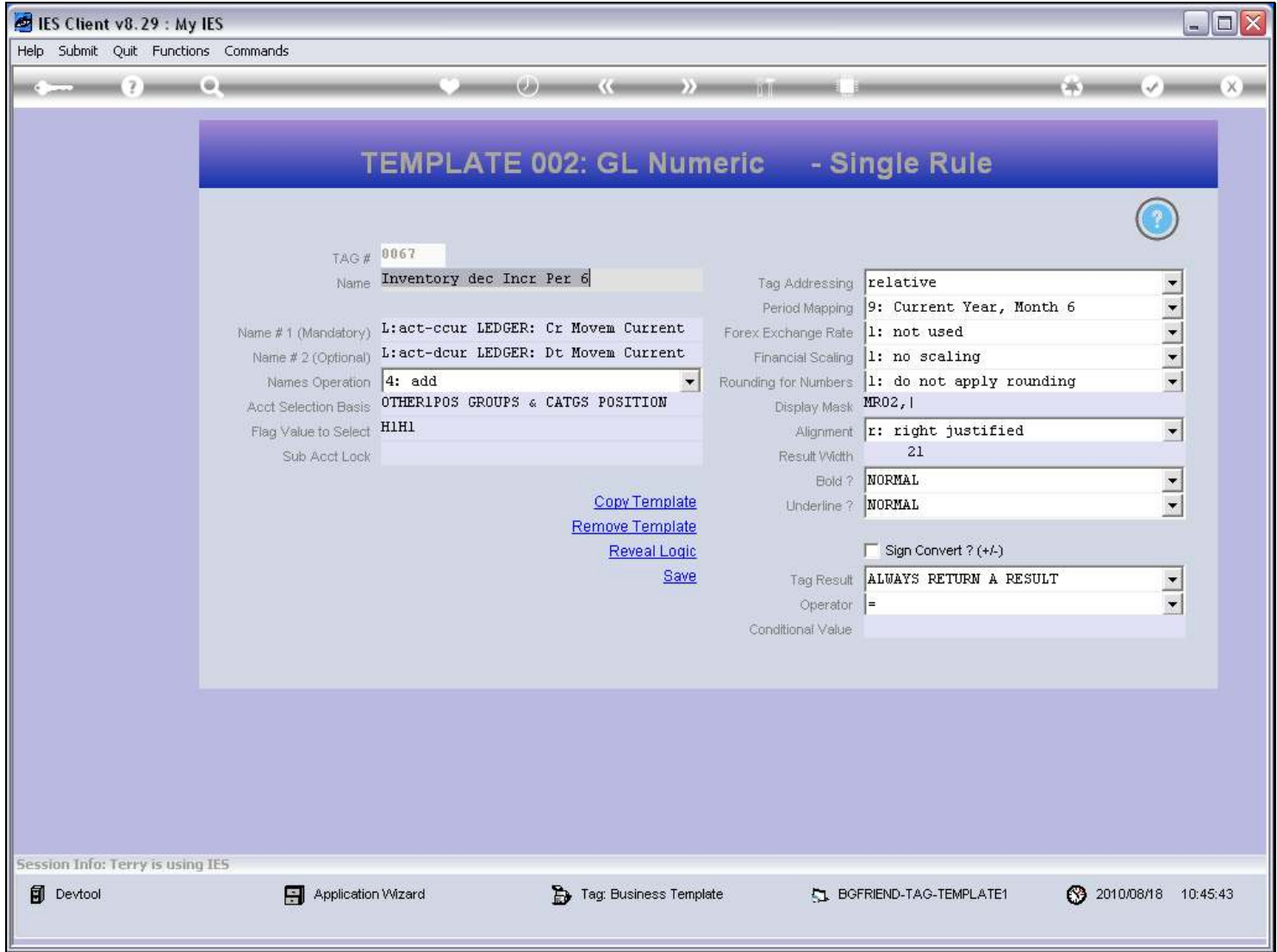

Slide notes

## Slide 11 - Slide 11

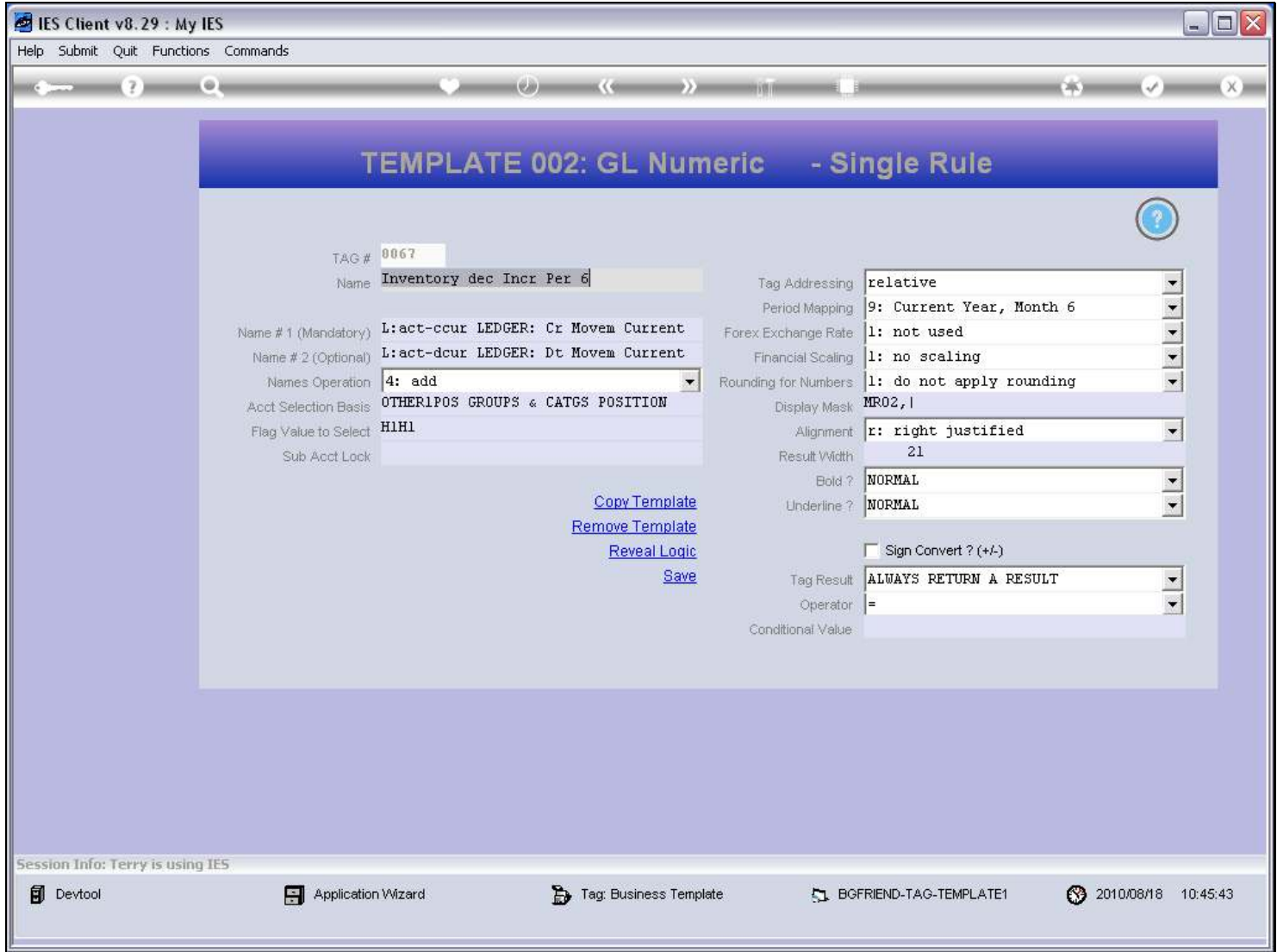

Slide notes

## Slide 12 - Slide 12

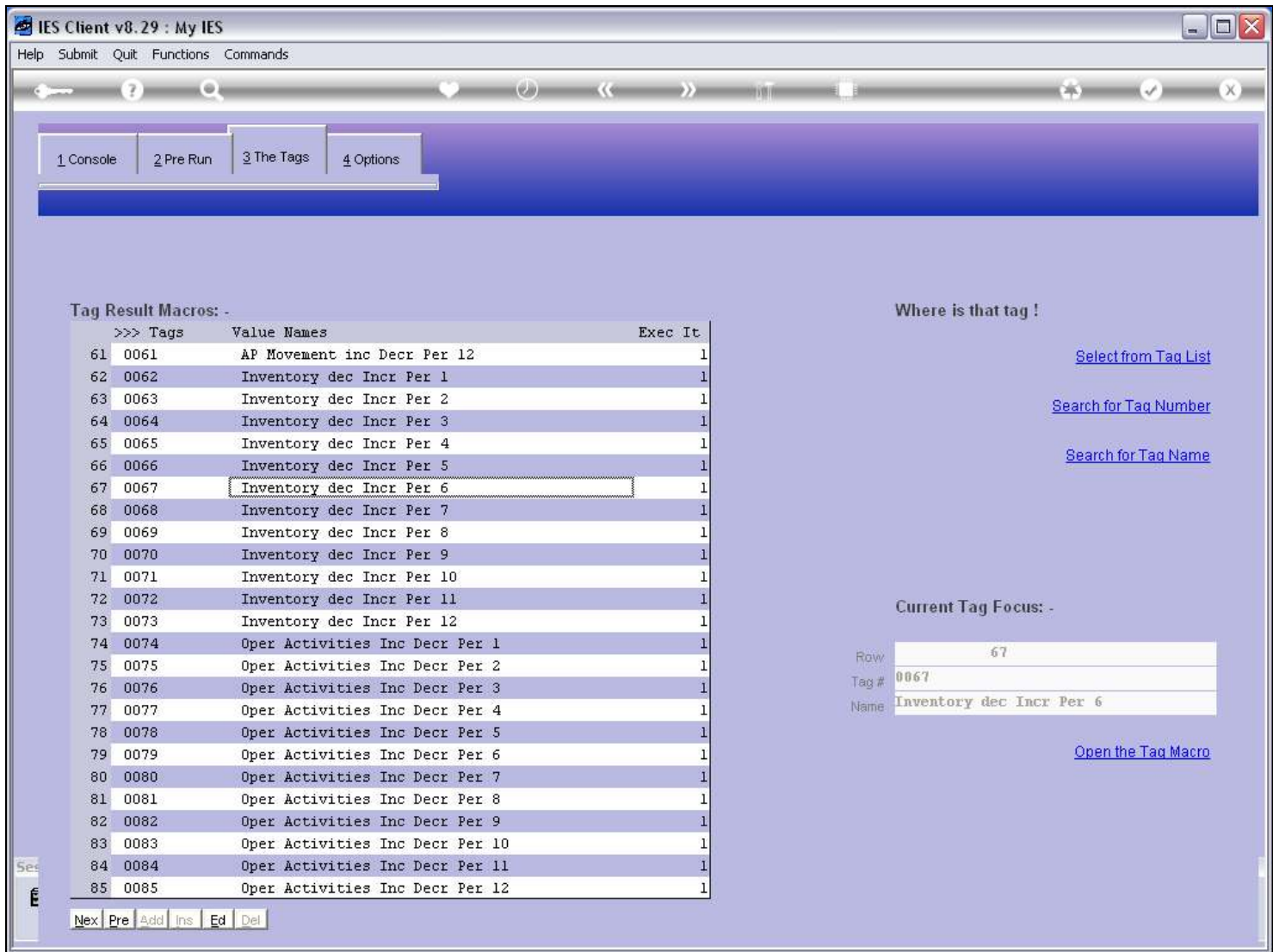

### Slide 13 - Slide 13

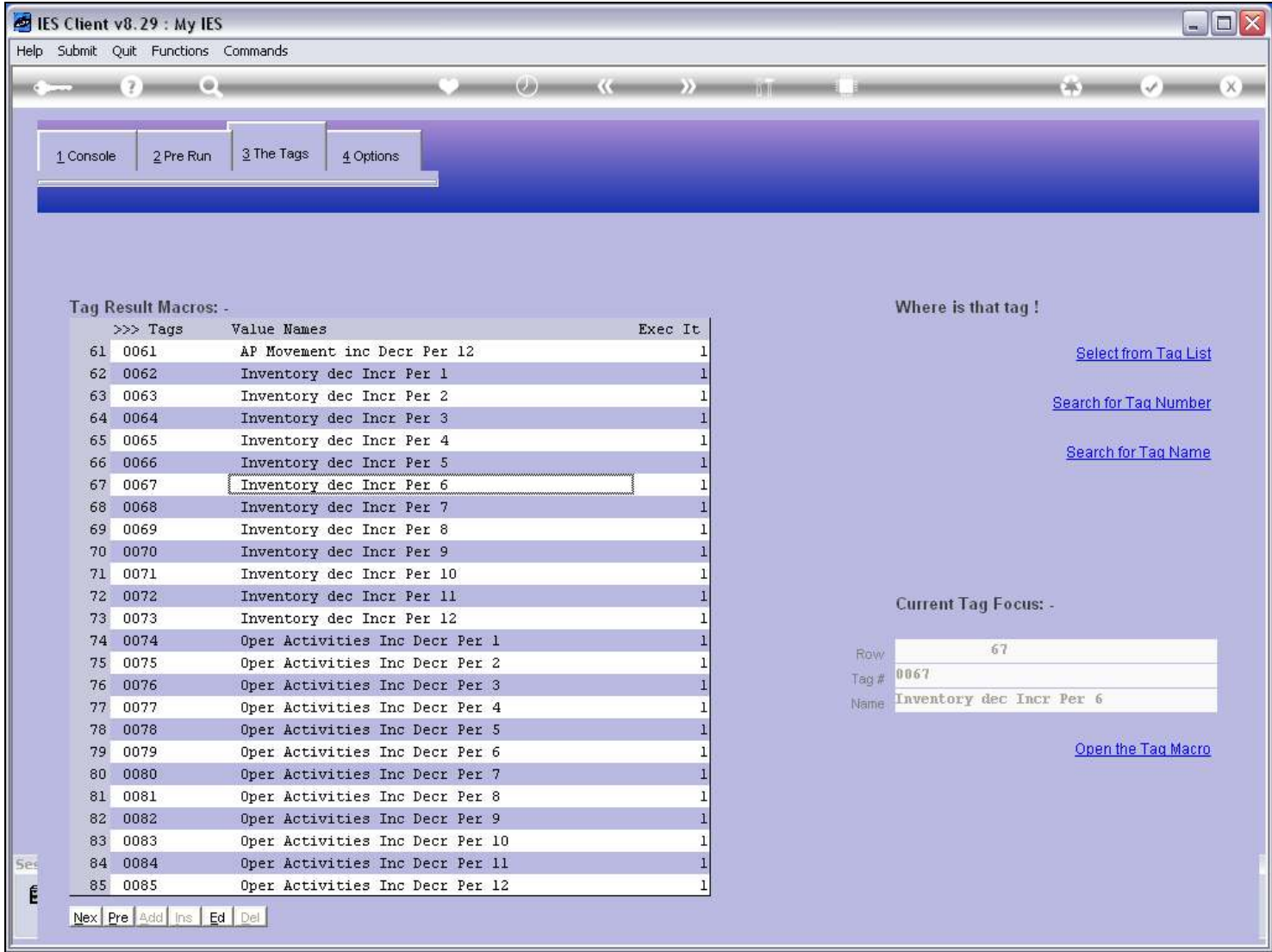

## Slide notes

But we can also just use 'Open Tag Macro' for a Tag that has focus.

### Slide 14 - Slide 14

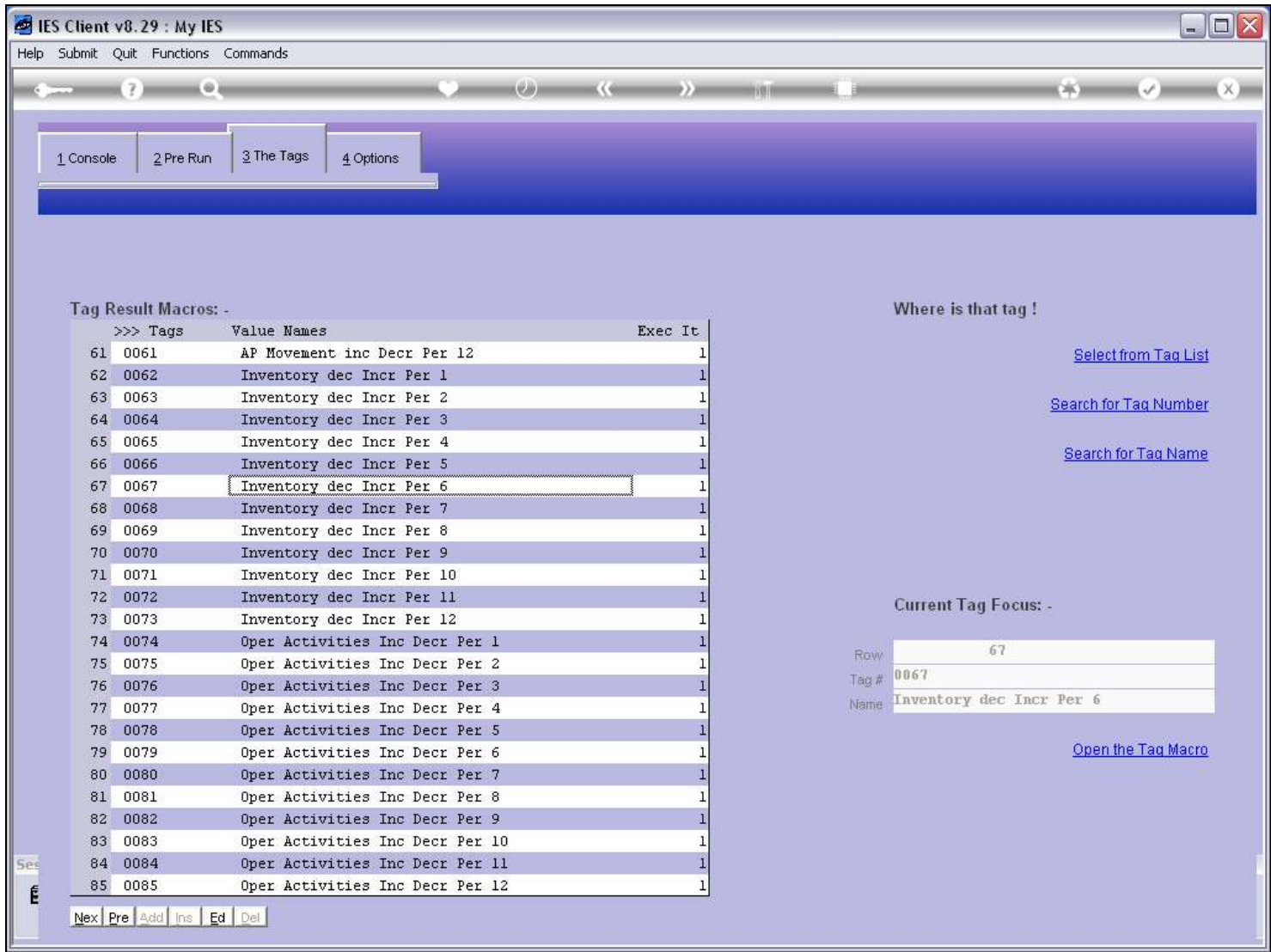

### Slide 15 - Slide 15

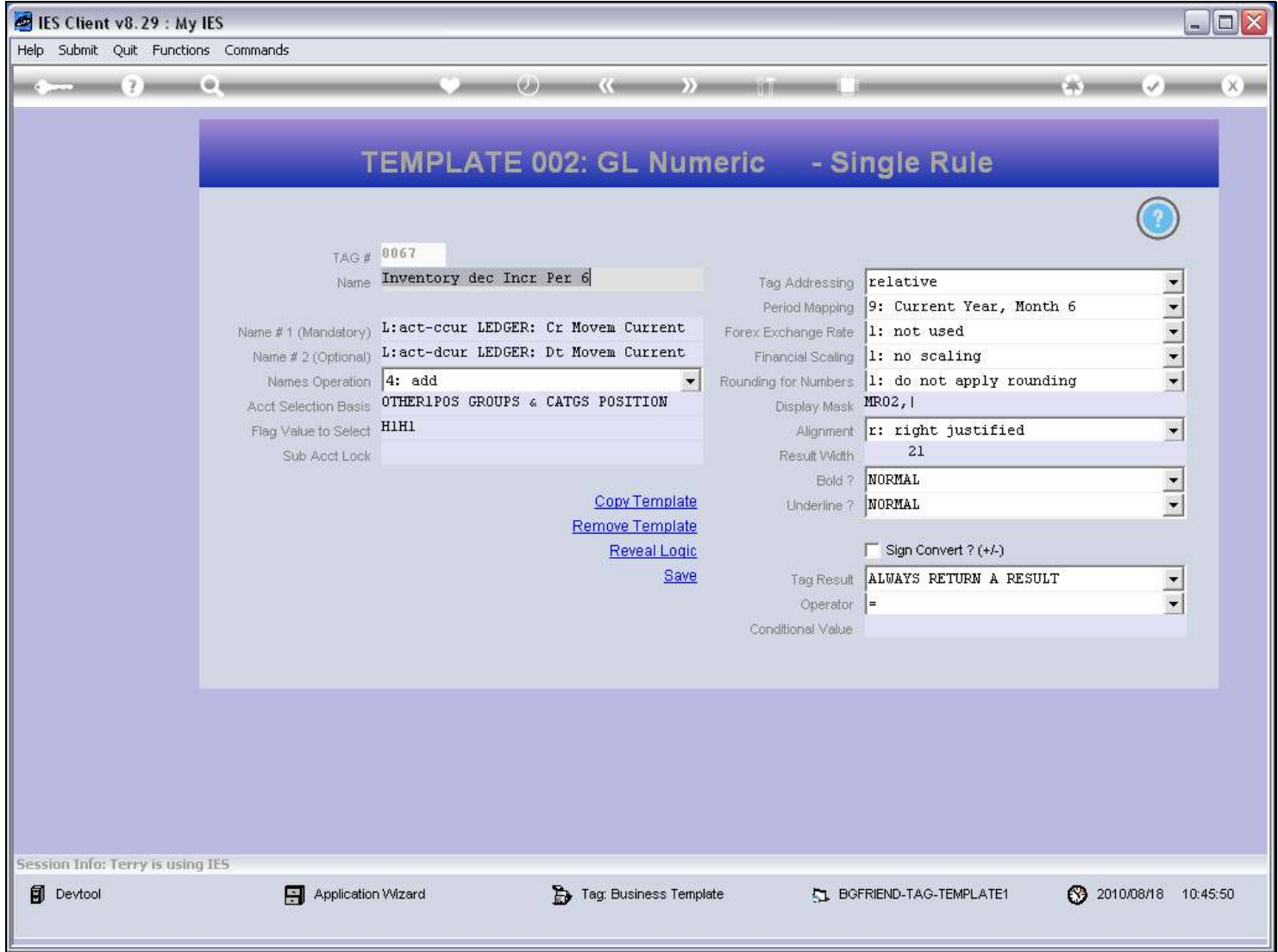

Slide notes

### Slide 16 - Slide 16

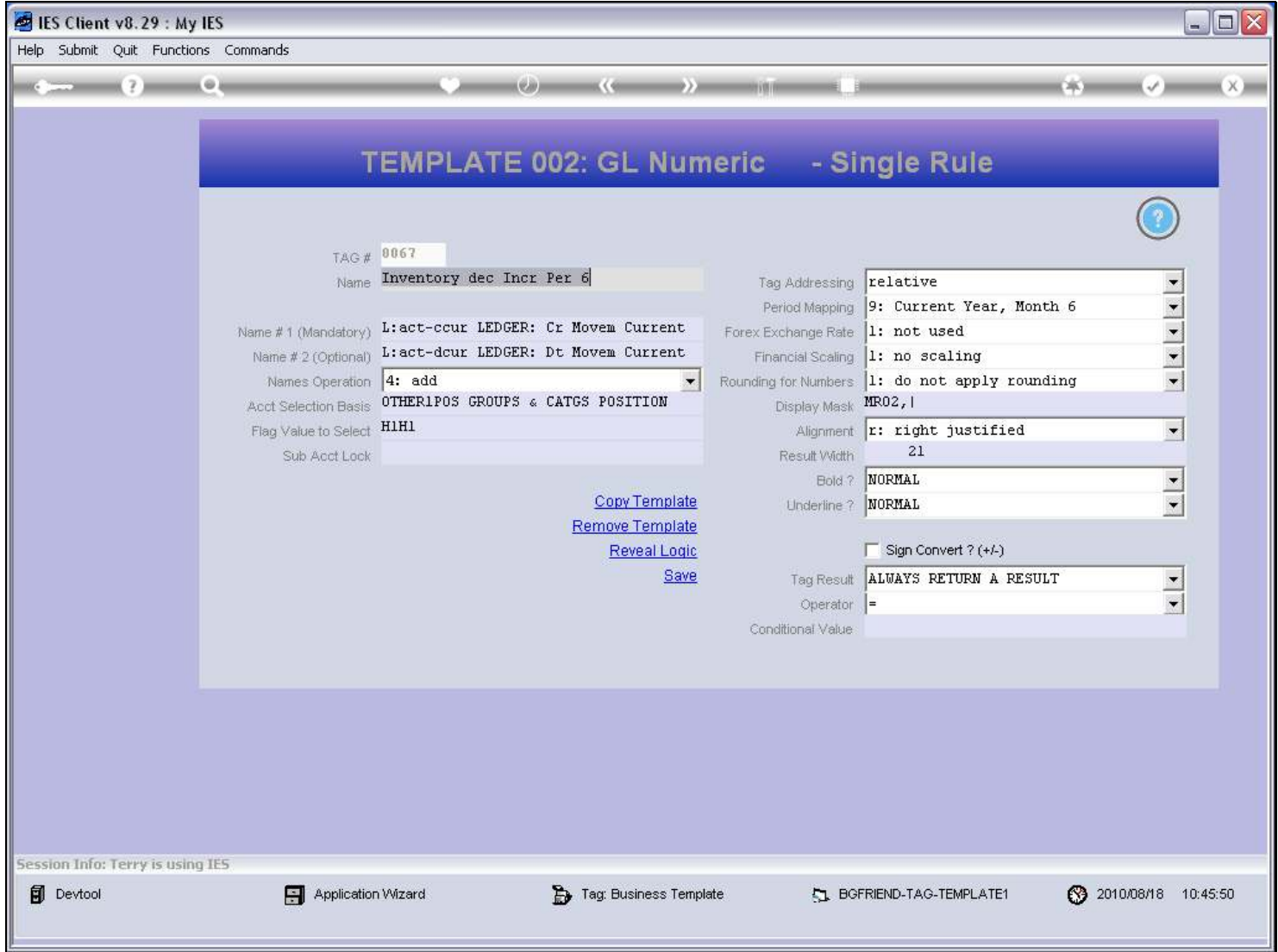

Slide notes

### Slide 17 - Slide 17

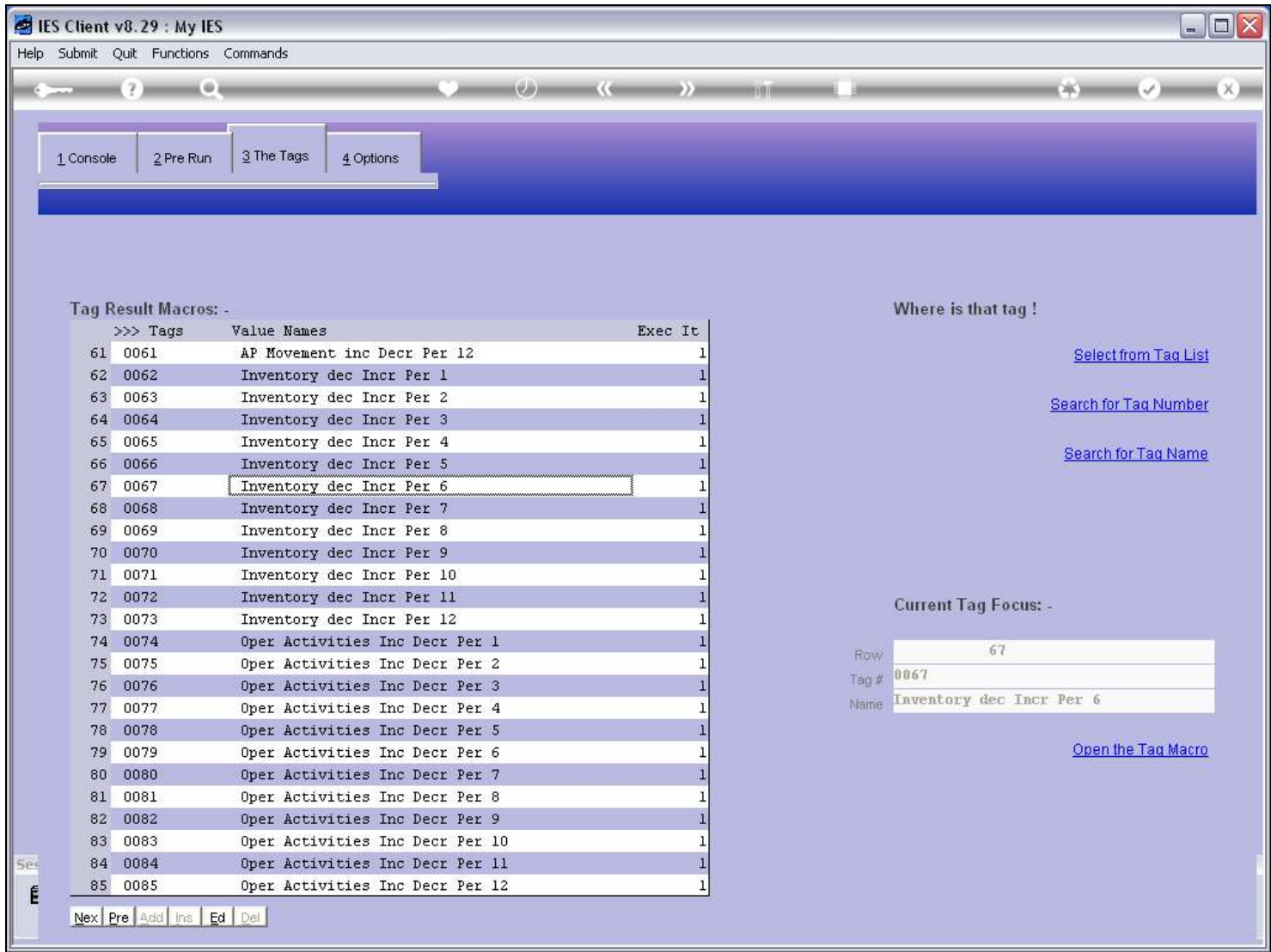

### Slide 18 - Slide 18

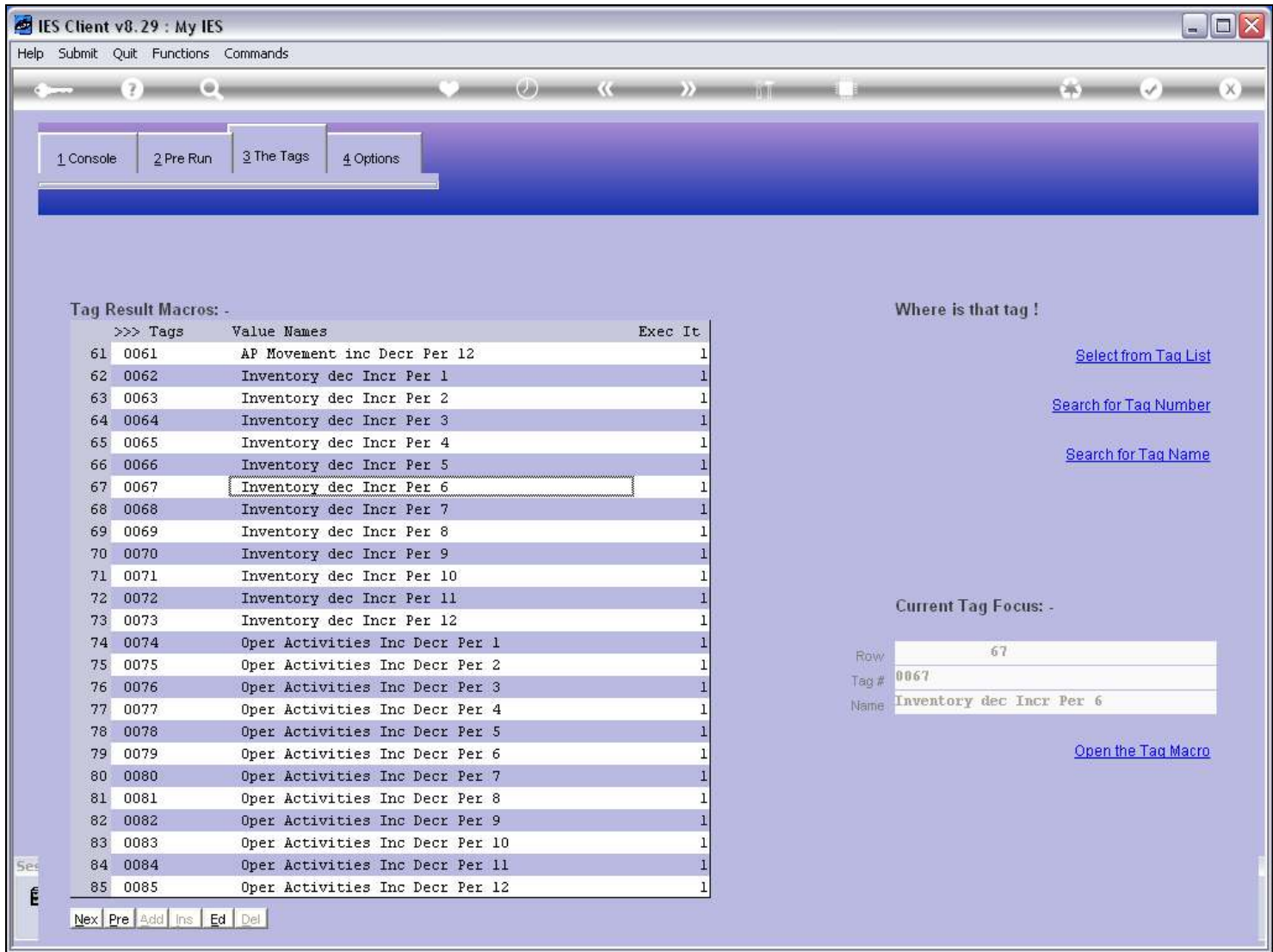